# Configureer gecontroleerde herstart van toepassing in ISE 3.3

# Inhoud

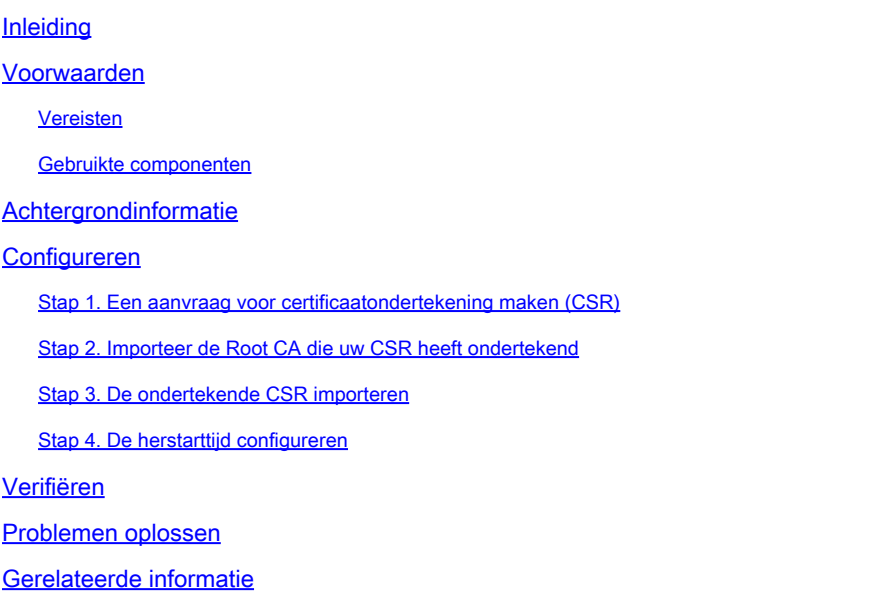

# Inleiding

Dit document beschrijft hoe u het Controlled Application Restart for the Admin certificate in ISE 3.3 kunt configureren.

## Voorwaarden

### Vereisten

Cisco raadt kennis van de volgende onderwerpen aan:

- ISE-knooppunten/persona's
- ISE-certificaatverlenging/bewerken/aanmaken

#### Gebruikte componenten

De informatie in dit document is gebaseerd op de volgende hardware- en softwareversies:

- Software voor Identity Service Engine (ISE), versie 3.3
- implementatie van 2 knooppunten

De informatie in dit document is gebaseerd op de apparaten in een specifieke laboratoriumomgeving. Alle apparaten die in dit document worden beschreven, hadden een opgeschoonde (standaard)configuratie. Als uw netwerk live is, moet u zorgen dat u de potentiële impact van elke opdracht begrijpt.

# Achtergrondinformatie

In ISE, wanneer het Admin-certificaat van het primaire Admin-knooppunt (PAN) wordt gewijzigd, worden alle knooppunten in de implementatie opnieuw geladen, eerst de PAN en vervolgens de rest van de knooppunten, wat een verstoring in alle services veroorzaakt.

Wanneer het Admin-certificaat in een ander knooppunt is vervangen, is het enige knooppunt dat opnieuw is opgestart, dat ene knooppunt.

ISE 3.3 introduceert een nieuwe functie waarmee u kunt plannen wanneer de knooppunten opnieuw worden geladen. Dit biedt een betere controle over de herstart van elk knooppunt en helpt verstoringen in alle diensten te voorkomen.

# Configureren

Er zijn verschillende opties voor het wijzigen van het beheercertificaat van het PAN-knooppunt, zoals:

- Aanmaken van aanvraag voor certificaatondertekening (CSR) en toewijzing van de beheerdersrol.
- Importeer certificaat, persoonlijke sleutel en toewijzing van de Admin rol.
- Maak een zelfondertekend certificaat en wijs de beheerdersrol toe.

Dit document beschrijft de methode met behulp van een MVO.

Stap 1. Een aanvraag voor certificaatondertekening maken (CSR)

- Op ISE, navigeer naar Beheer > Systeem > Certificaten > Certificaat 1. Ondertekeningsaanvragen.
- 2. Klik op Generate Certificate Signing Verzoek (CSR).
- 3. Selecteer Beheerder bij gebruik.
- 4. Selecteer in knooppunt(en) het knooppunt Primaire beheerder.
- 5. Vul de certificaatinformatie in.
- 6. Klik op Generate.
- 7. Exporteer het bestand en onderteken het met een geldige autoriteit.

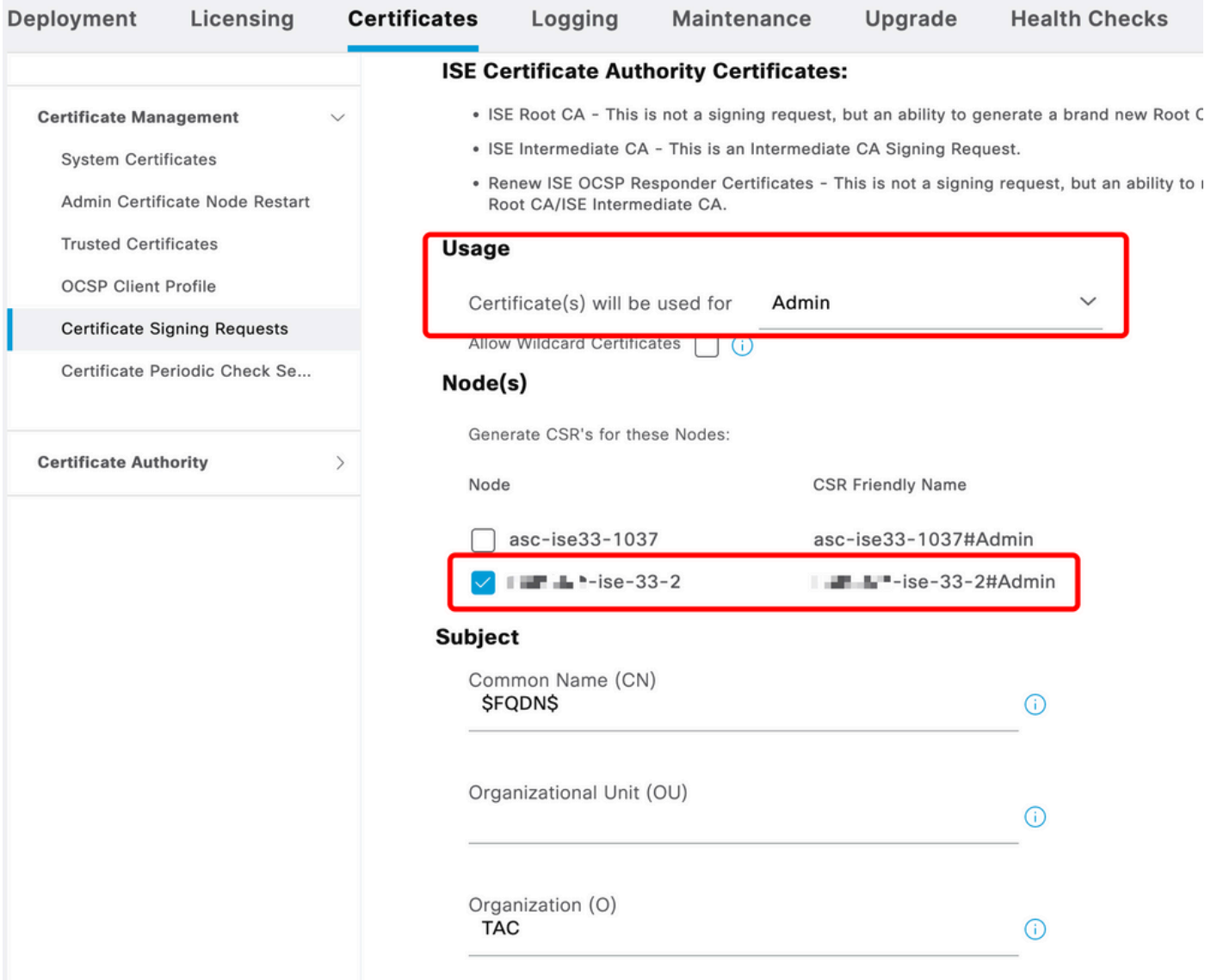

```
MVO creëren
```
### Stap 2. Importeer de Root CA die uw CSR heeft ondertekend

- 1. Ga op ISE naar Beheer > Systeem > Certificaten > Betrouwbare certificaten.
- 2. Klik op Import (Importeren).
- 3. Klik op Bestand kiezen en selecteer het basiscertificaat van de CA.
- 4. Schrijf een Vriendelijke Naam.
- Schakel de selectievakjes in: 5.
	- 1. Vertrouwen voor verificatie binnen ISE.
	- 2. Vertrouwen voor verificatie van Cisco-services.
- 6. Klik op Verzenden.

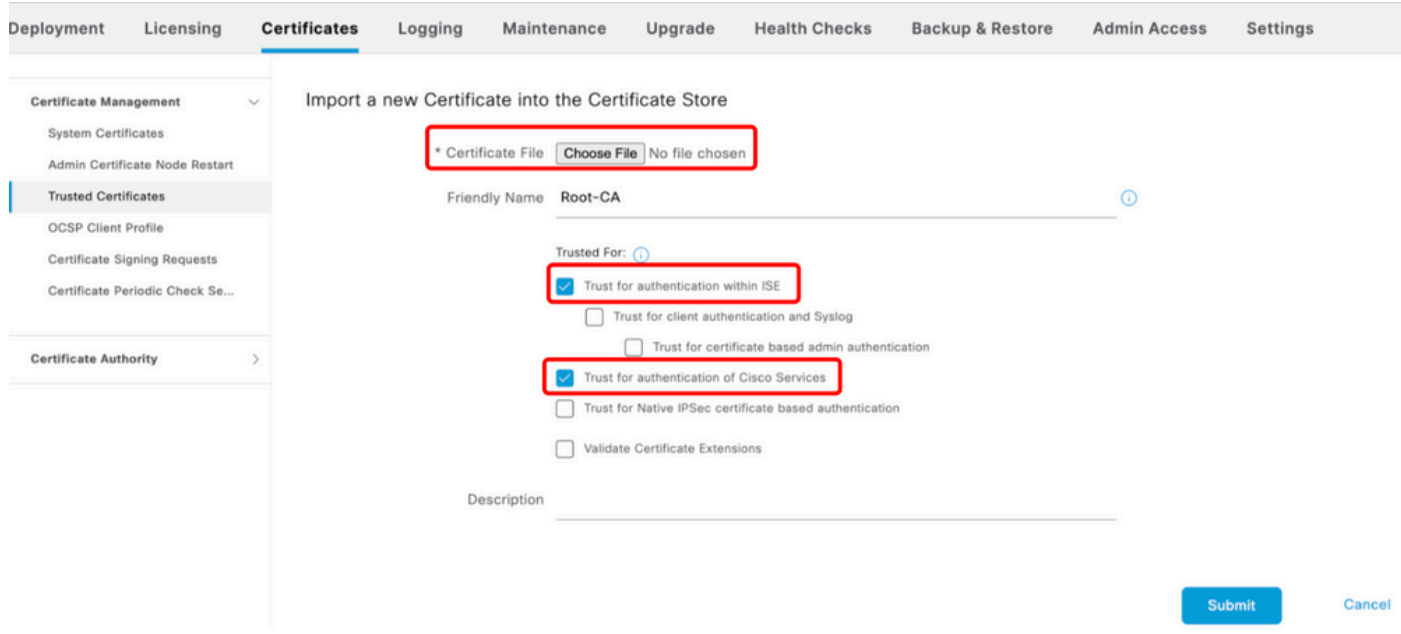

Basiscertificaat importeren

#### Stap 3. De ondertekende CSR importeren

- Op ISE, navigeer naar Beheer > Systeem > Certificaten > Certificaat het Ondertekenen 1. Verzoeken.
- 2. Selecteer MVO en klik op bind certificaat.
- 3. Klik op Bestand kiezen en selecteer het ondertekende certificaat.
- 4. Configureer een vriendschappelijke naam.

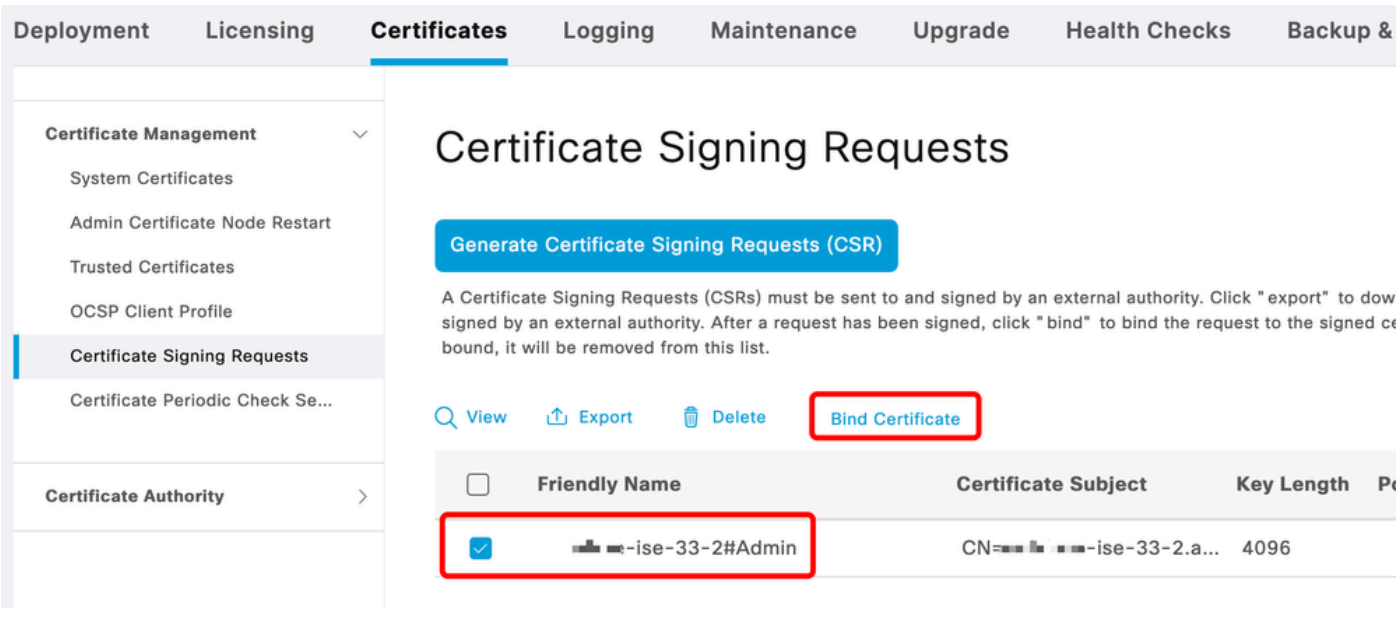

Bindcertificaat

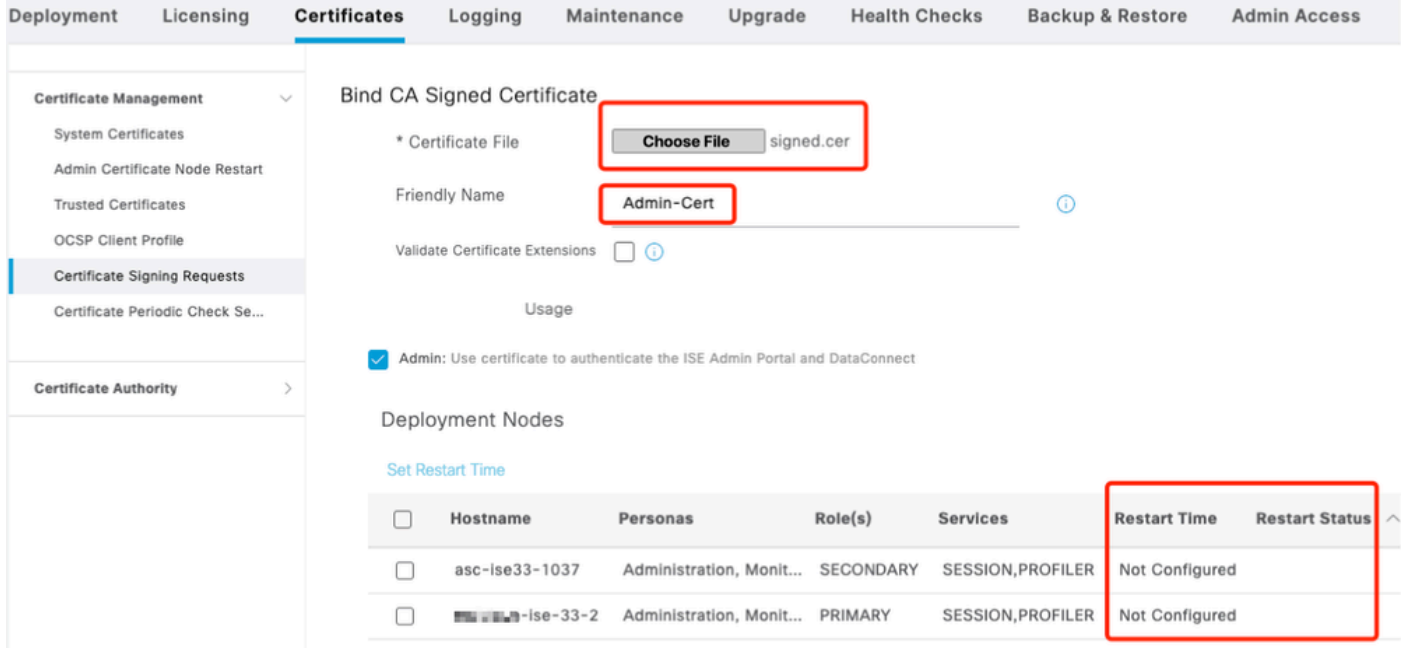

Bindcertificaat

### Stap 4. De herstarttijd configureren

- 1. Nu zie je een nieuwe sectie. Hier vormt u het herstartproces.
- U kunt een tijd per knooppunt configureren of beide knooppunten selecteren en dezelfde 2. configuratie toepassen.
- 3. Kies één knooppunt en klik op Herstarttijd instellen.
- 4. Kies de datum, de tijd en klik op Opslaan.
- 5. Controleer de tijd en klik op Indienen als alles klopt.

# **Set Restart Time**

#### Scheduler

○ Restart Now ● Restart Later

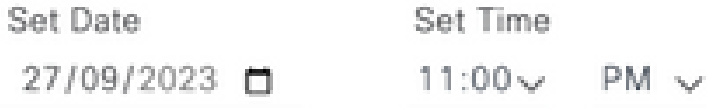

cancel

save

#### Herstarttijd instellen

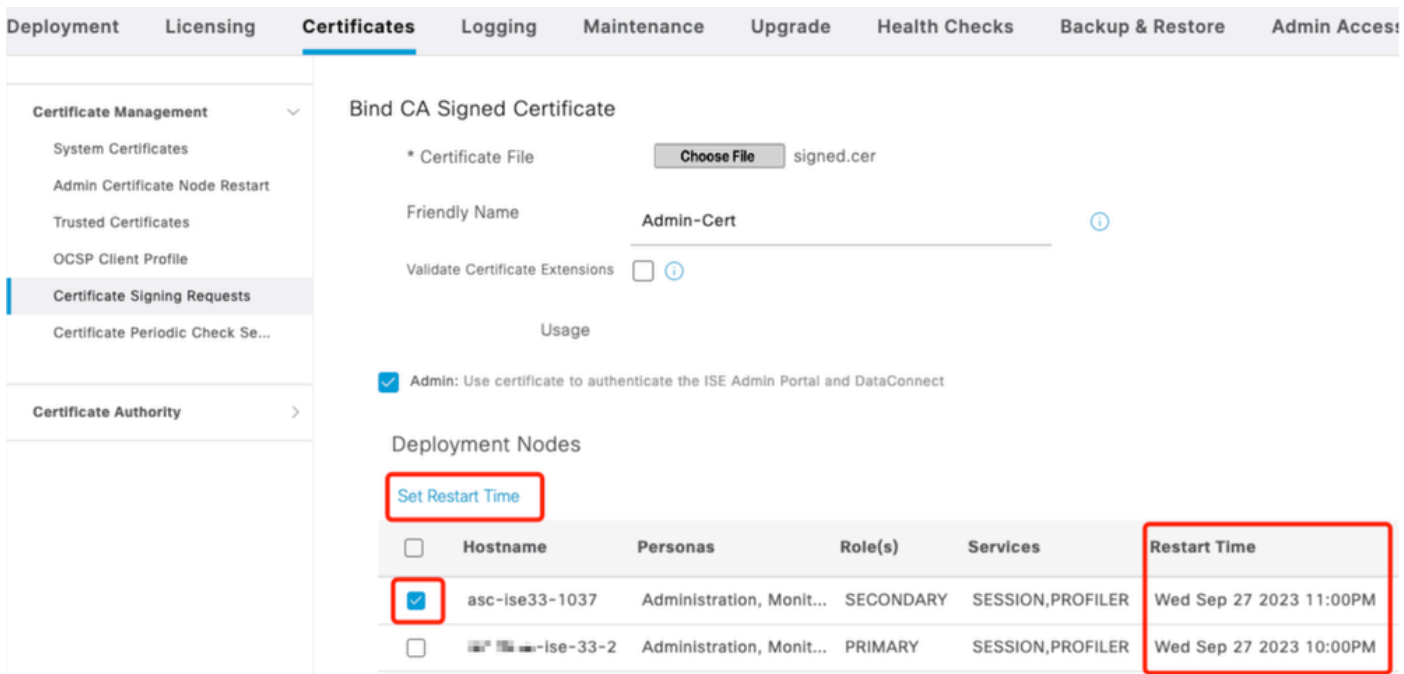

Herstarttijd bevestigen

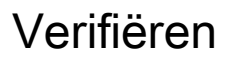

Het nieuwe tabblad is beschikbaar. Ga naar Beheer > Systeem > Certificaten > Herstart van het Certificaatknooppunt. U kunt de uitgevoerde configuratie valideren en deze indien nodig wijzigen.

Als u deze wilt wijzigen, klikt u op Herstarttijd instellen of Nu opnieuw starten.

| Deployment                                                                                                    | Licensing                     | <b>Certificates</b> | Logging                                                                                                    | Maintenance                    | Upgrade   | <b>Health Checks</b> | <b>Backup &amp; Restore</b> | <b>Admin Access</b>     | Settings              |
|----------------------------------------------------------------------------------------------------|-------------------------------|---------------------|----------------------------------------------------------------------------------------------------|--------------------------------|-----------|----------------------|-----------------------------|-------------------------|-----------------------|
| <b>Certificate Management</b><br><b>System Certificates</b><br>Admin Certificate Node Rest<br><b>Trusted Certificates</b><br><b>OCSP Client Profile</b><br>Certificate Signing Requests |                               | $\checkmark$        | Admin Certificate Node Restart<br>After you add or edit an admin usage certificate on the primary PAN, you must restart all the Cisco ISE<br>nodes. In this window, you can schedule and monitor the status of the node restarts. If more than one node<br>is configured for Restart Now, nodes will restart in sequence<br>Set Restart Time (i) Restart Now (i) |                                |           |                      |                             |                         |                       |
|                                                                                                    | Certificate Periodic Check Se |                     | Hostname                                                                                                    | Personas<br>$\curvearrowright$ | Role(s)   | <b>Services</b>      |                             | <b>Restart Time</b>     | <b>Restart Status</b> |
| <b>Certificate Authority</b>                                                                                                    |                               |                     | asc-ise33-1037                                                                                                    | Administration, Monitorin      | SECONDARY |                      | SESSION, PROFILER           | Wed Sep 27 2023 10:00PM | Not Restarted         |
|                                                                                                    |                               |                     | $m = -1$ se - 33 - 2                                                                                                    | Administration, Monitorin      | PRIMARY   |                      | SESSION, PROFILER           | Wed Sep 27 2023 10:00PM | Not Restarted         |

Controleer de herstartstatus

U kunt de status van het knooppunt tijdens het proces valideren. De volgende afbeelding is een voorbeeld bij het opnieuw laden van het ene knooppunt en het andere knooppunt wordt uitgevoerd:

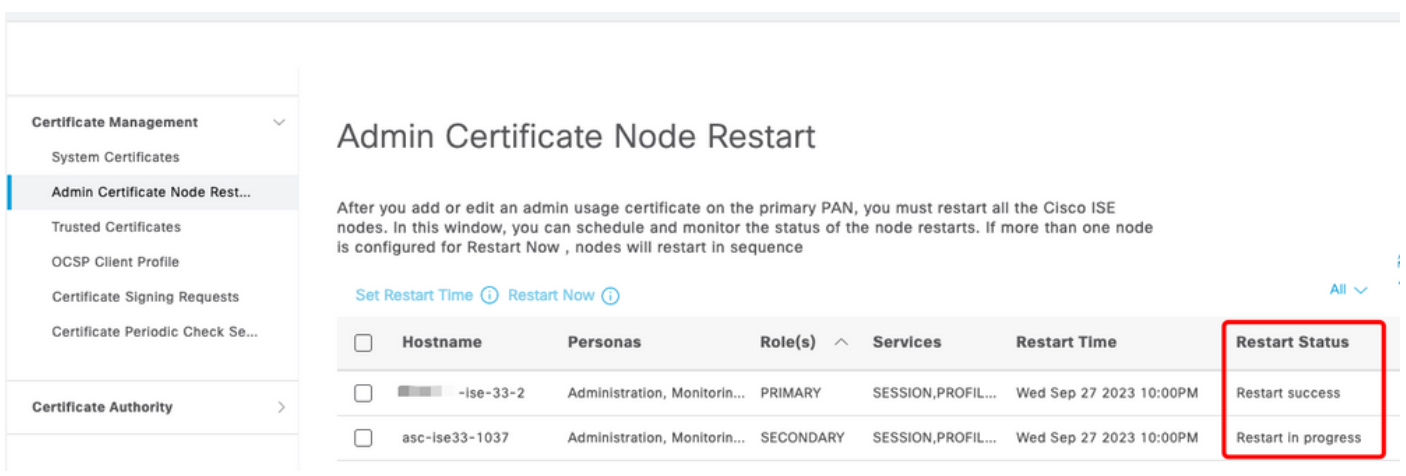

PAN opnieuw gestart

Controleer de wijzigingen en laad ze opnieuw met de rapporten.

Om de configuratieveranderingen te controleren, navigeer aan Verrichtingen > Rapporten > Rapporten > Controle > de Controle van de Configuratie van de Verandering.

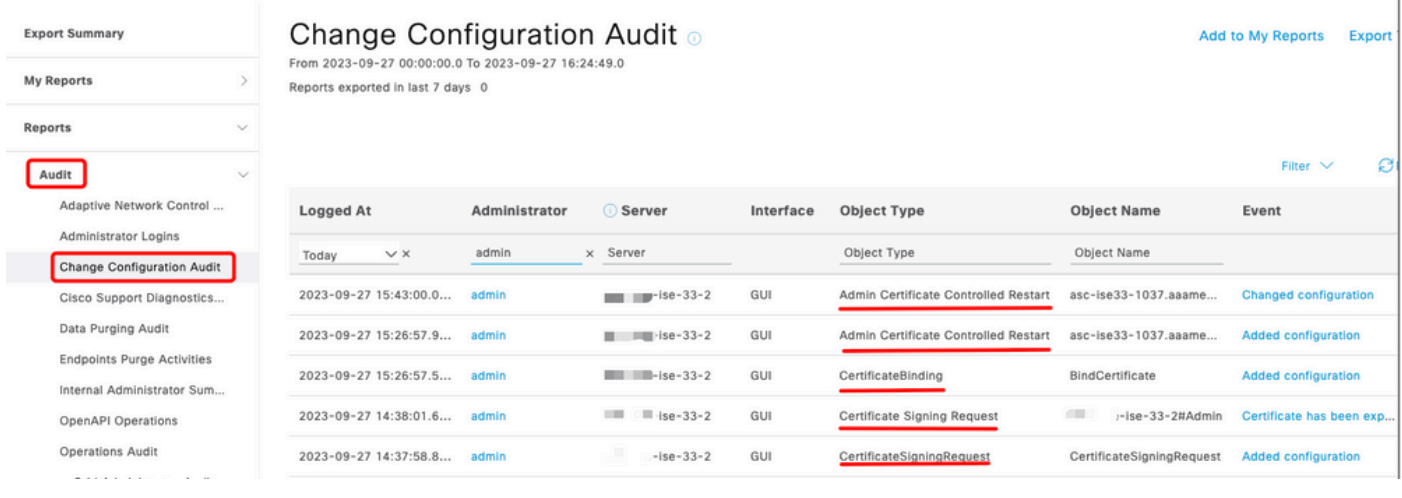

Configuratierapport

Om het opnieuw opstarten te controleren, navigeer naar Operations > Reports > Reports > Audit > Operations Audit.

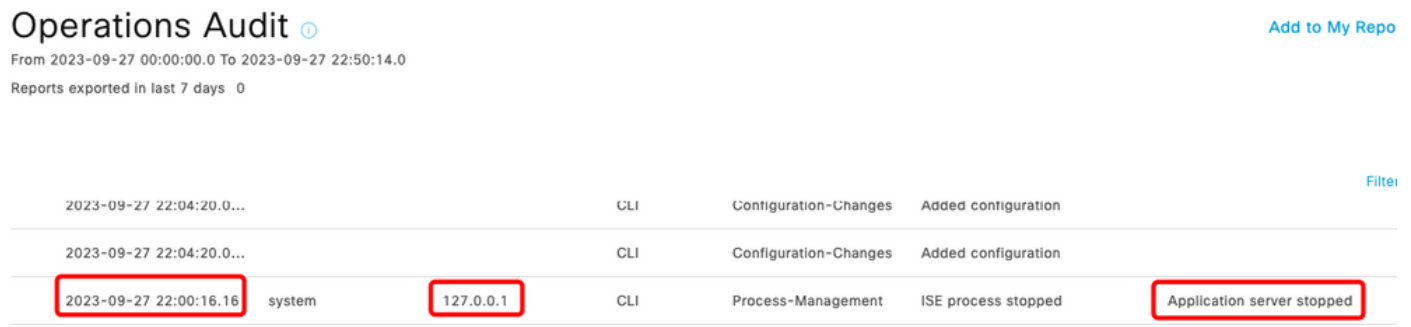

Herstartrapport

Voorbeeldlogboeken van \*\*\*-ise-33-2, ise-psc.log:

#### <#root>

**Configuration applied:**

2023-09-27 15:26:12,109 INFO [DefaultQuartzScheduler\_Worker-6][[]] admin.caservice.certmgmt.scheduler. Restart is Not configured , Hence skipping restart status check for asc-ise33-1037 2023-09-27 15:26:57,775 INFO [admin-http-pool6][[]] cpm.admin.infra.action.RestartAction -::admin::: adminCertRestartData received --{"items":[{"hostName":"asc-ise33-1037","restartTime":"2023-09-27:10:00 {"hostName":"\*\*\*-ise-33-2","restartTime":"2023-09-27:10:00PM"}]}

#### **Restart starts:**

2023-09-27 21:59:11,952 INFO [DefaultQuartzScheduler\_Worker-6][[]] admin.caservice.certmgmt.scheduler. Executing AdminCertControlledRestartStatusJob [AdminCertControlledRestart[id=4af7d9c4-31d9-48e0-83dc-19 noderestartconfig=2023-09-27:10:00PM,noderestartstatus=Not Restarted,details=Not Restarted,maxdate=Thu AdminCertControlledRestart[id=38b811df-03b5-4a64-87b6-363290b6b4ce,hostname=asc-ise33-1037,noderestartc noderestartstatus=Not Restarted,details=Not Restarted,maxdate=Thu Oct 12 2023 14:43:01 GMT-0600 (hora e 2023-09-27 21:59:12,113 INFO [DefaultQuartzScheduler\_Worker-6][[]] admin.caservice.certmgmt.scheduler. Restart configured , proceeding to trackRestartStatus for \*\*\*-ise-33-2 2023-09-27 21:59:12,113 INFO [DefaultQuartzScheduler\_Worker-6][[]] admin.caservice.certmgmt.scheduler. Restart configured , proceeding to trackRestartStatus for asc-ise33-1037 2023-09-27 22:00:00,003 INFO [DefaultQuartzScheduler\_Worker-3][[]] admin.caservice.certmgmt.scheduler. Executing AdminCertControlledRestartSchedulerJob 2023-09-27 22:00:00,022 INFO [DefaultQuartzScheduler\_Worker-3][[]] admin.caservice.certmgmt.scheduler. Executing AdminCertControlledRestartSchedulerJob [AdminCertControlledRestart[id=4af7d9c4-31d9-48e0-83dc noderestartconfig=2023-09-27:10:00PM,noderestartstatus=Not Restarted,details=Not Restarted,maxdate=Thu AdminCertControlledRestart[id=38b811df-03b5-4a64-87b6-363290b6b4ce,hostname=asc-ise33-1037,noderestartc noderestartstatus=Not Restarted,details=Not Restarted,maxdate=Thu Oct 12 2023 14:43:01 GMT-0600 (hora e 2023-09-27 22:00:00,288 INFO [DefaultQuartzScheduler\_Worker-3][[]] admin.caservice.certmgmt.scheduler. Restart failed or not restarted yet , hence preparing restart for \*\*\*-ise-33-2 2023-09-27 22:00:00.288 INFO [DefaultOuartzScheduler Worker-3][[1] admin.caservice.certmgmt.scheduler. Configured Date is now , hence proceeding for restart , for \*\*\*-ise-33-2 023-09-27 22:00:00,288 INFO [DefaultQuartzScheduler\_Worker-3][[]] cpm.infrastructure.certmgmt.api.Admi updateRestartStatus updating restarted status 2023-09-27 22:00:00,288 INFO [DefaultQuartzScheduler\_Worker-3][[]] cpm.infrastructure.certmgmt.api.Adm Updating the data for node: \*\*\*-ise-33-2 2023-09-27 22:00:00,313 INFO [DefaultQuartzScheduler\_Worker-3][[]] admin.caservice.certmgmt.scheduler. Restart failed or not restarted yet , hence preparing restart for asc-ise33-1037 2023-09-27 22:00:00,313 INFO [DefaultQuartzScheduler\_Worker-3][[]] admin.caservice.certmgmt.scheduler. Configured Date is now , hence proceeding for restart , forasc-ise33-1037 2023-09-27 22:00:00,324 INFO [DefaultQuartzScheduler\_Worker-3][[]] admin.caservice.certmgmt.scheduler. restartNowList : \*\*\*-ise-33-2.aaamexrub.com,asc-ise33-1037.aaamexrub.com

Voorbeeldlogboeken van \*\*\*-ise-33-2, restartutil.log:

```
[main] Wed Sep 27 22:00:09 EST 2023:---------------------------------------------------------------
[main] Wed Sep 27 22:00:09 EST 2023:RestartUtil: BEGIN - Restart called with args apponly:1377:***-ise-
[main] Wed Sep 27 22:00:09 EST 2023:---------------------------------------------------------------
[main] Wed Sep 27 22:00:14 EST 2023:RestartUtil: Restarting Local node
[main] Wed Sep 27 22:00:14 EST 2023: [/usr/bin/sudo, /opt/CSCOcpm/bin/cpmcontrol.sh, restart_appserver_e
[main] Wed Sep 27 22:27:13 EST 2023:RestartUtil: Restarted local node and waiting for it to come up...
[main] Wed Sep 27 22:37:47 EST 2023: RestartUtil: Restart success for local node .
[main] Wed Sep 27 22:37:48 EST 2023:RestartUtil: Restarting node asc-ise33-1037.aaamexrub.com
[main] Wed Sep 27 22:37:54 EST 2023:RestartUtil: statusLine>>>HTTP/1.1 200
[main] Wed Sep 27 22:37:54 EST 2023:RestartUtil: Waiting for node asc-ise33-1037.aaamexrub.com to come
[main] Wed Sep 27 22:52:43 EST 2023:RestartUtil: Restart successful on node: asc-ise33-1037.aaamexrub.c
[main] Wed Sep 27 22:52:43 EST 2023:RestartUtil: cred file deleted
[main] Wed Sep 27 22:52:43 EST 2023:---------------------------------------------------------------
[main] Wed Sep 27 22:52:43 EST 2023:RestartUtil:END- Restart called with args apponly:1377:***-ise-33-
[main] Wed Sep 27 22:52:43 EST 2023:---------------------------------------------------------------
[main] Wed Sep 27 23:00:10 EST 2023: Usage RestartUtil local||remote apponly|full
```
Voorbeeldlogboeken van asc-ise33-1037, restartutil.log:

main] Wed Sep 27 19:00:10 UTC 2023: Usage RestartUtil local||remote apponly|full [main] Thu Sep 28 04:37:14 UTC 2023:--------------------------------------------------------------- [main] Thu Sep 28 04:37:14 UTC 2023:RestartUtil: BEGIN - Restart called with args apponly:1377:localhos [main] Thu Sep 28 04:37:14 UTC 2023:--------------------------------------------------------------- [main] Thu Sep 28 04:37:16 UTC 2023:RestartUtil: Restarting Local node [main] Thu Sep 28 04:37:16 UTC 2023: [/usr/bin/sudo, /opt/CSCOcpm/bin/cpmcontrol.sh, restart\_appserver\_e [main] Thu Sep 28 04:52:41 UTC 2023:RestartUtil: Restarted local node and waiting for it to come up...

```
[main] Thu Sep 28 04:53:12 UTC 2023:RestartUtil: Restart success for local node .
[main] Thu Sep 28 04:53:12 UTC 2023:RestartUtil: cred file deleted
[main] Thu Sep 28 04:53:12 UTC 2023:---------------------------------------------------------------
[main] Thu Sep 28 04:53:12 UTC 2023:RestartUtil:END- Restart called with args apponly:1377:localhost
[main] Thu Sep 28 04:53:12 UTC 2023:---------------------------------------------------------------
```
## Problemen oplossen

U kunt de informatie over deze functie als volgt controleren:

- ise-psc.log
- restartutil.log

U kunt deze opdrachten in real-time vanaf de opdrachtregel controleren:

```
show logging application restartutil.log tail
show logging application ise-psc.log tail
```
## Gerelateerde informatie

[•Cisco Technical Support en downloads](https://www.cisco.com/c/nl_nl/support/index.html)

#### Over deze vertaling

Cisco heeft dit document vertaald via een combinatie van machine- en menselijke technologie om onze gebruikers wereldwijd ondersteuningscontent te bieden in hun eigen taal. Houd er rekening mee dat zelfs de beste machinevertaling niet net zo nauwkeurig is als die van een professionele vertaler. Cisco Systems, Inc. is niet aansprakelijk voor de nauwkeurigheid van deze vertalingen en raadt aan altijd het oorspronkelijke Engelstalige document (link) te raadplegen.